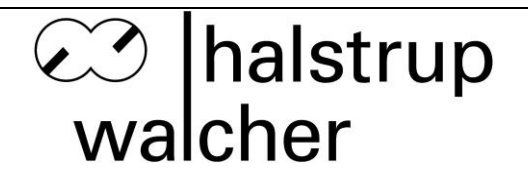

# **Instruction Manual HIPERDRIVE with EtherCAT**

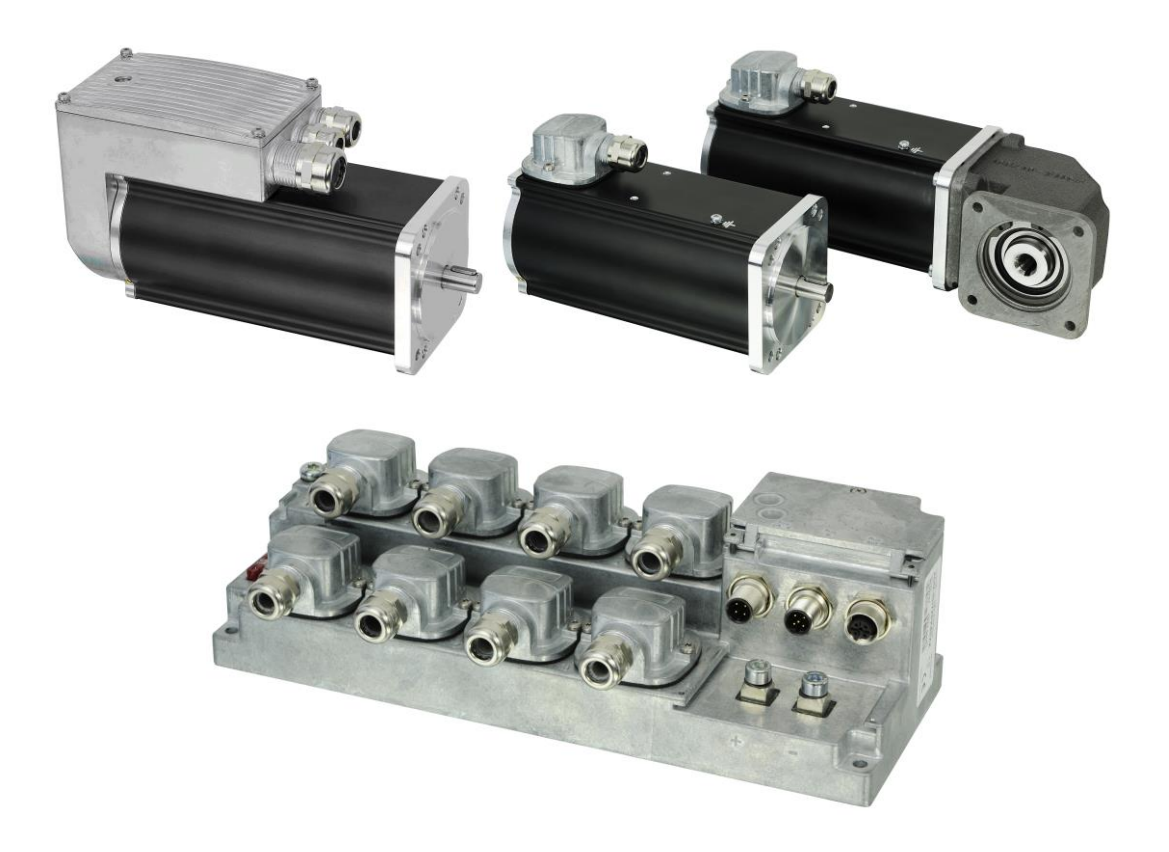

halstrup-walcher GmbH Stegener Straße 10

D-79199 Kirchzarten, Germany

Tel.: +49 (0) 76 61/39 63-0<br>Fax: +49 (0) 76 61/39 63-99 Fax: +49 (0) 76 61/39 63-99

E-Mail: [info@halstrup-walcher.de](mailto:info@halstrup-walcher.de) Internet: [www.halstrup-walcher.de](http://www.halstrup-walcher.de/)

Document 7100.004854 05/2017

## **Table of Contents**

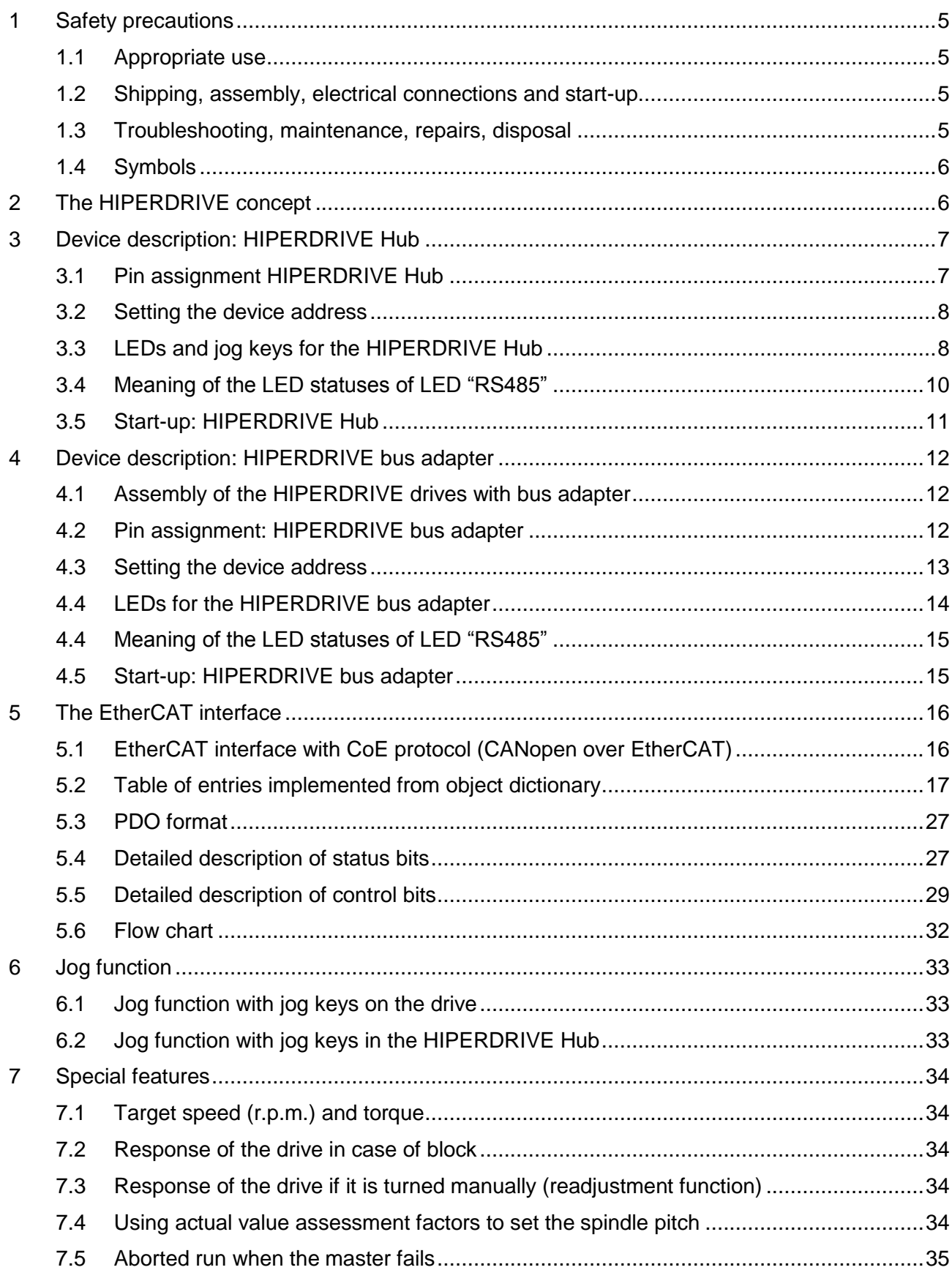

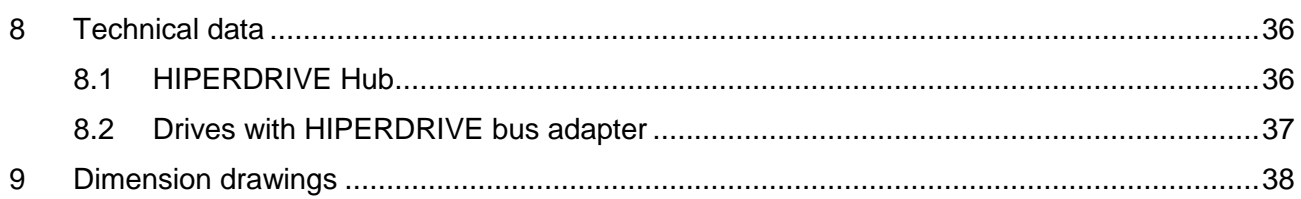

### **Purpose of instruction manual**

This instruction manual describes the features of the HIPERDRIVE positioning system and provides guidelines for its use.

Improper use of these devices or failure to follow these instructions may cause injury or damage equipment. Every person who uses the devices must therefore read the manual and understand the possible risks. The instruction manual, and in particular the safety precautions contained therein, must be followed carefully. **Contact the manufacturer if you do not understand any part of this instruction manual.**

Handle this manual with care:

- It must be readily available throughout the lifecycle of the devices.
- It must be provided to any individuals who assume responsibility for operating the device at a later date.
- It must include any supplementary materials provided by the manufacturer.

The manufacturer reserves the right to continue developing this device model without documenting such development in each individual case. The manufacturer will be happy to determine whether this manual is up-to-date.

## **Conformity**

This device is state of the art. It complies with the legal requirements of EC directives. This is shown by the CE mark.

#### **© 2017**

The manufacturer owns the copyright to this instruction manual. It contains technical data, instructions and drawings detailing the devices' features and how to use them. It must not be copied either wholly or in part or made available to third parties.

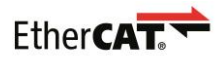

EtherCAT® is a registered trademark and patented technology, licensed by Beckhoff Automation GmbH, Germany.

## **1 Safety precautions**

#### **1.1 Appropriate use**

Positioning systems are especially suitable for automatically setting tools, stops or spindles for wood-processing equipment, packing lines, printing equipment, filling units and other types of special machines.

#### **HIPERDRIVE positioning systems are not stand-alone devices and may only be used if coupled to another machine.**

Always observe the operating requirements – particularly the permissible supply voltage – indicated on the rating plate and in the "Technical data" section of this manual.

The device may only be handled as indicated in this manual. Modifications to the device are prohibited. The manufacturer is not liable for damages caused by improper use or failure to follow these instructions. Violations of this type render all warranty claims null and void.

### **1.2 Shipping, assembly, electrical connections and start-up**

Assembly and the electrical connections should only be handled by professionals. They should be given proper training and be authorised by the operator of the facility.

The device may only be operated by appropriately trained individuals who have been authorized by the operator of the facility.

Specific safety precautions are given in individual sections of this manual.

### **1.3 Troubleshooting, maintenance, repairs, disposal**

The individual responsible for the electrical connections must be notified immediately if the device is damaged or if errors occur.

This individual must take the device out of service until the error has been corrected and ensure that it cannot be used unintentionally.

This device requires no maintenance.

Only the manufacturer may perform repairs that require the housing to be opened.

The electronic components of the device contain environmentally hazardous materials and materials that can be reused. The device must therefore be sent to a recycling plant when you no longer wish to use it. The environment codes of your particular country must be complied with.

### **1.4 Symbols**

The symbols given below are used throughout this manual to indicate instances when improper operation could result in the following hazards:

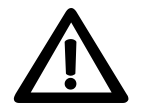

**WARNING!** This warns you of a potential hazard that could lead to bodily injury up to and including death if the corresponding instructions are not followed.

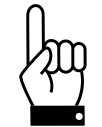

**CAUTION!** This warns you of a potential hazard that could lead to significant property damage if corresponding instructions are not followed.

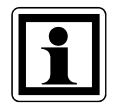

 **INFORMATION:** This indicates that the corresponding information is important for operating the device properly.

## **2 The HIPERDRIVE concept**

The HIPERDRIVE positioning system, an intelligent, compact, complete solution for positioning auxiliary and positioning axes, consists of an EC motor, gear, power amplifier, control electronics, absolute measuring system and EtherCAT interface. The integrated absolute measuring system eliminates the need for time-consuming reference runs. Connecting to a bus system simplifies the wiring. The positioning system is especially suitable for automatically setting tools, stops or spindles for wood-processing equipment, packing lines, printing equipment, filling units and other types of special machines.

There are two options for the EtherCAT connection:

- 1) The HIPERDRIVE units are connected to a central connecting station. This connecting station is called the "HIPERDRIVE Hub". Up to eight drives can be connected to a hub, all drives are used via the same bus address. In addition, the HIPERDRIVE Hub distributes the operating voltage for the drives. This means that only one cable is required to connect a drive. Both data and power for the drives are transmitted via the same cable. For the HIPERDRIVE Hub itself, apart from the fieldbus and 24V motor supply voltage, only a 24V auxiliary voltage is required for the hub electronics.
- 2) The HIPERDRIVE drives are equipped with a bus adapter. The bus adapter has a fixed connection to the drive. Each drive unit therefore has its own bus address and its own fieldbus connection. In the same way, each adapter has an input for the 24V power supply to the bus adapter and the 24V power supply to the drive.

**⊘** halstrup walcher

## **3 Device description: HIPERDRIVE Hub**

### **3.1 Pin assignment HIPERDRIVE Hub**

A round, 5-pin plug, series 713/763 (A-coded) manufactured by Binder for the supply voltage is located on the housing cover of the HIPERDRIVE Hub. Two round 4-pin sockets, series 825 (D-coded) are provided for connection to the bus.

#### **Round plug for the power supply of the control unit:**

(External top view)

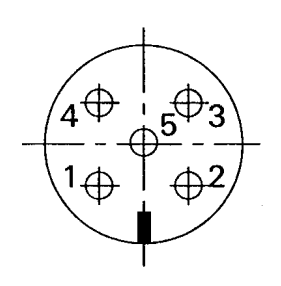

- 1 +24V control unit
- 2 NC
- 3 Ground (control unit)
- 4 NC
- 5 NC

#### **Supply for the drives connected to the HIPERDRIVE Hub:**

The motor power supply (24VDC and GND) is connected using two screw connections for cable lugs M6. These are concealed under a cover on the front side of the hub.

#### **Screw terminal for each of the drives connected to the HIPERDRIVE Hub:**

For each drive to be connected to the HIPERDRIVE Hub, there is a flange adapter containing a screw terminal with the following pin assignment:

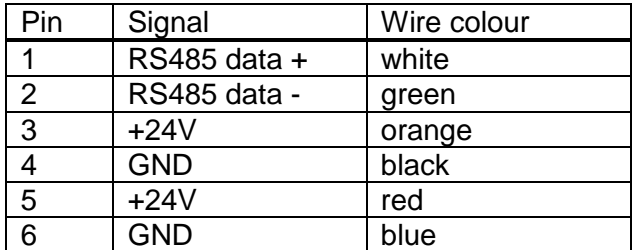

Terminals 3 and 5 are connected internally in the hub, as are terminals 4 and 6.

**Round sockets for the bus:**

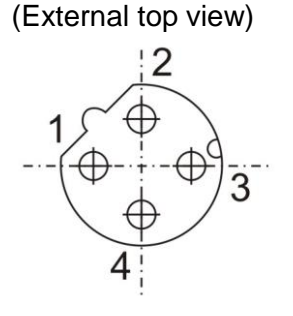

- 1 TD+ (WH/GN, white/green)
- 2 RD+ (WH/OR, white/orange)
- 3 TD- (GN, green)
- 4 RD- (OR, orange)

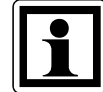

Due to the use of 4-pin sockets, only four-wire cables should be used.

### **3.2 Setting the device address**

The device address is assigned via the bus of the EtherCAT master. Alternatively, the "configured station alias" can be defined using the two rotary switches (address switch value  $> 0$ ).

### **3.3 LEDs and jog keys for the HIPERDRIVE Hub**

Opening the housing cover on the top side of the hub provides access to the following operating and observation elements:

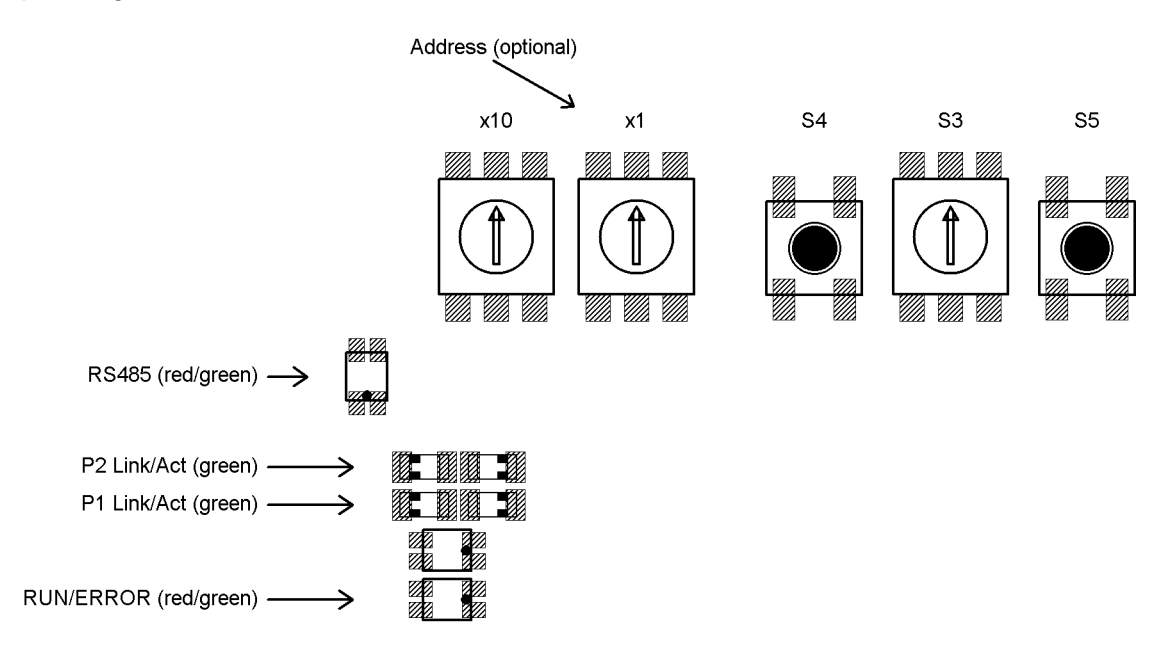

The LEDs are visible through two windows in the housing cover even when it is closed.

#### Meaning of the LEDs:

1) Each of the ports (P1/P2) has an associated green LED for the "Link" and "Activity" states.

#### For each port the following states are possible:

- $-$  off  $\rightarrow$  no connection
- $\cdot$  on  $\rightarrow$  line connection is active, no data activity
- flickering at 10 Hz  $\rightarrow$  line connection and data transmission active
- 2) Red/green EtherCAT status LED

EtherCAT STATUS LED (green/red; see EtherCAT specification)

#### 3) Red/green LED "RS485"

The LED "RS485" signals the status of the RS485 connections to the connected motors

Switch S3 =  $0 \rightarrow$  displays a collective message,

Switch  $S3 > 0 \rightarrow$  Status of the RS485 connection to the motor selected with S3

(see also following section)

#### Meaning of the rotary switches and keys:

- S1/S2: Definition of the "configured station alias" (address switch value 0 means that the last value saved in the device will be used)
- S3: Selection of the drive to be jogged or to identify a faulty drive
- S4: Jog the drive selected with S3. Starts a jog step with the parameters from SDO #2090 (jog 2; default 1/16 rotation backwards)
- S5: Jog the drive selected with S3. Starts a jog step with the parameters from SDO #208F (jog 1; default 1/16 rotation forwards)

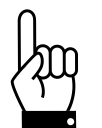

**Important: Always close the housing cover after completing the operating and observation task. This will prevent dust and contaminants from entering the device.**

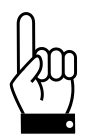

**The HIPERDRIVE drives can only be run via the bus if S3 is set to 0.**

### **3.4 Meaning of the LED statuses of LED "RS485"**

The LED RS485 shows a collective message. When switch S3 is set to 0, the meanings are as follows:

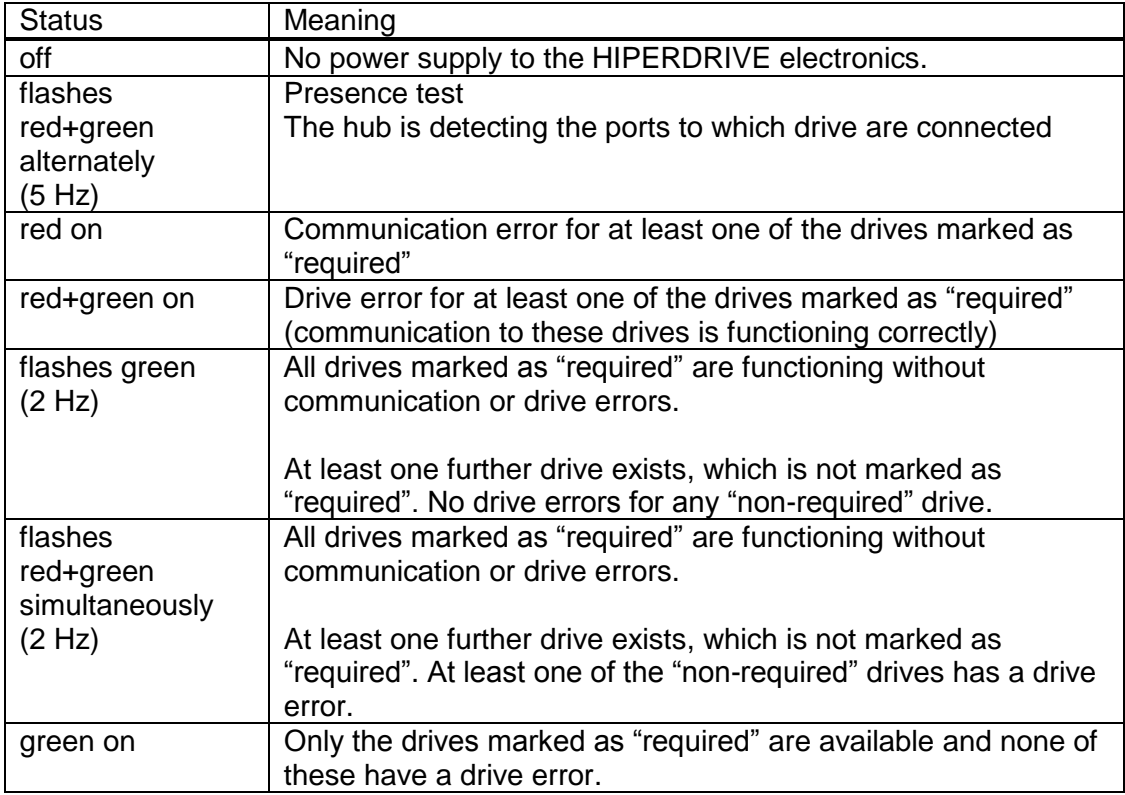

When S3 is set to a value > 0, the LED RS485 shows the status of the drive selected using the switch S3:

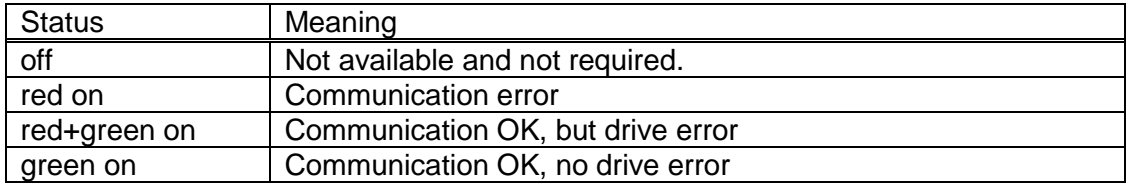

When the S3 switch is set to 0, it is therefore possible to view the communication status with the drives and, if a problem arises, identify the specific drive causing the problem by setting the S3 switch to the next corresponding position.

### **3.5 Start-up: HIPERDRIVE Hub**

After connecting the supply voltage, the hub automatically performs a presence test.

During this test, the hub detects the ports to which drives are connected. For each drive, the baud rate is set to the last value saved in the hub for the specific drive. The "RS485 message complete time" (time after which the drive evaluates a received message) is set to a value corresponding to the desired baud rate. The RS485 address of the drive is set to 1 (steady-state).

In addition, the hub loads the most recently saved information about the ports at which drives were most recently required, i.e. were released for issuing run commands.

If at least one drive requested recently is not found, the LED RS485 is illuminated red.

If precisely the number of drives requested recently is found, the LED RS485 is illuminated green.

If more drives than last required are found, the LED RS485 flashes green (frequency 2 Hz).

In the delivery state, no drive is marked as "required".

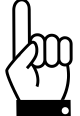

**A drive must first be "required" at the hub in order to execute run commands. For the drive "n", this is done by setting SDO (0x20A4 + (n-1) \* 0x80) to 1.**

The presence test can also be repeated at any time after switching on the supply voltage by setting SDO #200D to -3.

## **4 Device description: HIPERDRIVE bus adapter**

### **4.1 Assembly of the HIPERDRIVE drives with bus adapter**

The drives are fixed in position using 4x M5 screws via the centring spigot flush on the mounting surface. Please ensure that the screw depth in the mounting surface is at least 10mm.

The mounting flange is symmetrical, i.e. the drives can be mounted in four different angle positions on the mounting surface depending on the cable outlet.

The shaft connection with the feather key shows a positive engagement. When installing mechanical coupling elements, please take note of the permitted axial and radial forces stated in the "Technical data" section. If necessary, use a suitable coupling element to balance the axial and radial tolerances.

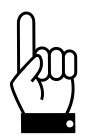

**To prevent damage to electromechanical components, please avoid banging or knocking the output shaft.**

### **4.2 Pin assignment: HIPERDRIVE bus adapter**

A 4-pin screw terminal for connecting the supply voltage is located in the housing cover of the HIPERDRIVE bus adapter. A PG threaded connection through which the screw terminal can be accessed is provided as standard. Optionally, these terminals are already factory-wired to the pins of a 7/8″ plug (manufacturer: Lumberg; designation RSF 50/11-04). In this case, the PG threaded connection is omitted.

Two round 4-pin sockets, series 825 (D-coded) are provided for connection to the bus.

#### **Screw terminal for the power supply of the HIPERDRIVE drive unit with bus adapter:**

- 1 GND drive
- $2 +24V$  drive
- 3 GND bus adapter
- 4 +24V bus adapter

The bus adapter electronics can either be powered via separate connection points (terminals 3/4) or be interconnected with the motor power supply via the jumpers J1 and J2 in the adapter:

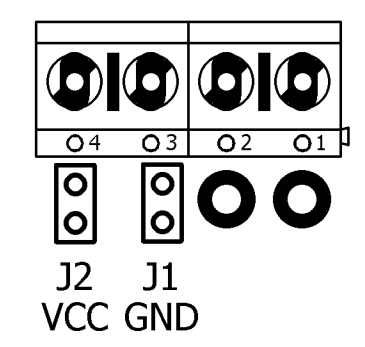

The former is generally selected if the motor power supply is run in a safety circuit with the EMERGENCY STOP and the databus has to remain active during an EMERGENCY STOP, or if the motor power supply does not permit correct operation of the bus adapter due to inadequate voltage stability or high interference voltages.

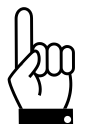

**The jumper J1 for the connection between the two GND potentials always must be closed, because otherwise the differences in the potential between the two GND could become unacceptable high. In addition, the two GND potentials should be connected outside the device (e.g. directly at the power supplys which provide the two supply voltages) so that potential compensating currents will not flow through the device.**

**Round plug for power supply (optional):** (External top view)

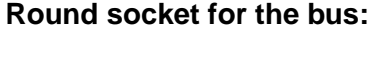

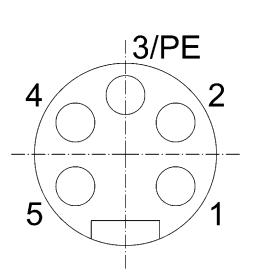

- 1 +24V Motor
- 2 Ground (motor)
- 3 Housing
- 4 Ground (control unit)
- 5 +24V control unit

(External top view)

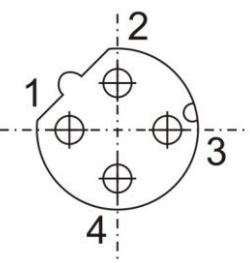

- 1 TD+ (WH/GR, white/green)
- 2 RD+ (WH/OG, white/orange)
- 3 TD- (GR, green)
- 4 RD- (OR, orange)

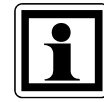

Due to the use of 4-pin sockets, only four-wire cables should be used.

### **4.3 Setting the device address**

The device address is assigned via the bus of the EtherCAT master. Alternatively, the "configured station alias" can be defined using the two rotary switches (address switch value  $> 0$ ).

### **4.4 LEDs for the HIPERDRIVE bus adapter**

Opening the cover of the bus adapter provides access to the following operating and observation elements:

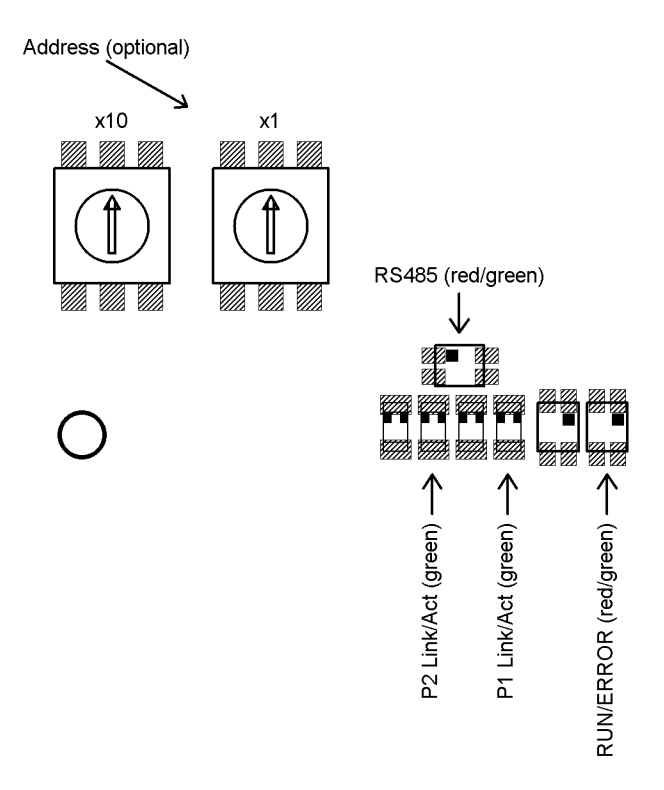

The LEDs are visible through two windows even when the bus adapter cover is closed.

#### Meaning of the LEDs:

1) Each of the ports (P1/P2) has an associated green LED for the "Link" and "Activity" states.

For each port the following states are possible:

- $-$  off  $\rightarrow$  no connection
- $\cdot$  on  $\rightarrow$  line connection is active, no data activity
- flickering at 10 Hz  $\rightarrow$  line connection and data transmission active

2) Red/green EtherCAT status LED

EtherCAT STATUS LED (green/red; see EtherCAT specification)

3) Red/green LED "RS485"

The LED "RS485" signals the status of the RS485 connection to the connected motor (collective message, see also following section).

#### Meaning of the rotary switches:

The two rotary switches are used to define the "configured station alias" (address switch value 0 means that the last value saved in the device will be used). These can be accessed by opening the cover of the bus adapter.

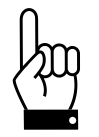

**Important: Always close the cover of the bus adapter after completing the operating and observation task. This will prevent dust and contaminants from entering the device.**

### **4.4 Meaning of the LED statuses of LED "RS485"**

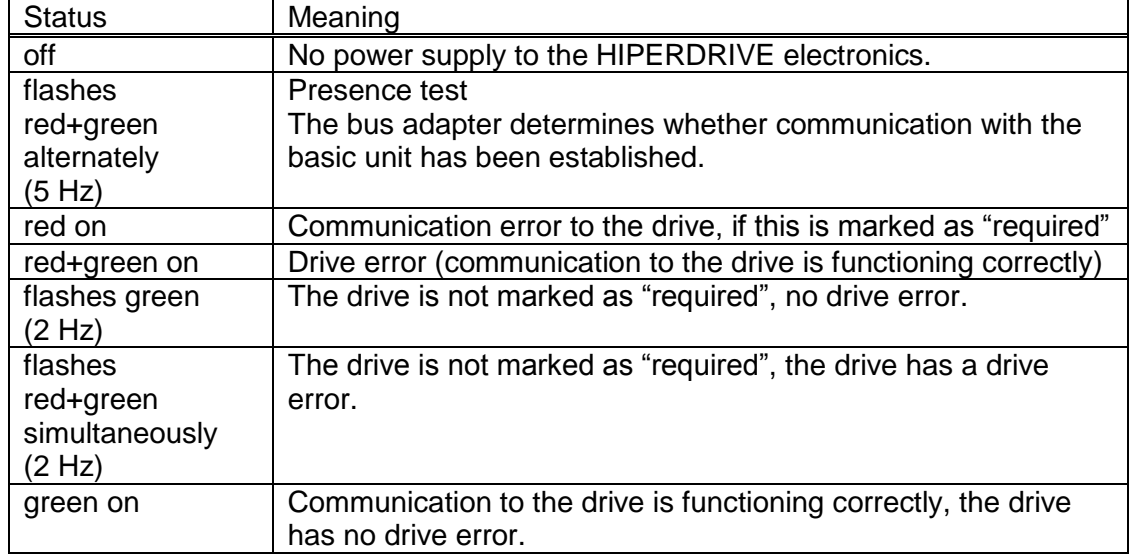

LED-RS485 shows a collective message.

### **4.5 Start-up: HIPERDRIVE bus adapter**

After connecting the supply voltage, the bus adapter automatically performs a presence test:

During this test, the adapter determines whether a drive is connected to the adapter. If so, the transfer rate is set to the last value saved in the adapter. The "RS485 message complete time" (time after which the drive evaluates a received message) is set to the value corresponding to the desired baud rate. The RS485 address of the drive is set to 1 (steady-state).

If no drive is found, the LED RS485 is illuminated red.

If the drive is found, the LED RS485 is illuminated green.

## **5 The EtherCAT interface**

### **5.1 EtherCAT interface with CoE protocol (CANopen over EtherCAT)**

The EtherCAT interface uses the CANopen over EtherCAT protocol in accordance with ETG1000.6 Section 5.6:

- one send and one receive SDO per device
- one asynchronous send and receive PDO, active by default
- Meaning of the LEDs:

1) Each of the ports (P1/P2) has an associated green LED for the "Link" and "Activity" states.

For each port the following states are possible:

- off  $\rightarrow$  no line connection
- flickering at 10 Hz  $\rightarrow$  line connection; data transmission active
- $\cdot$  on  $\rightarrow$  line connection; data transmission inactive

2) The green "Run" LED signals the ESM status:

- $-$  off  $\rightarrow$  INIT
- flashes at 2.5Hz  $\rightarrow$  PRE-OPERATIONAL
- single flashes at  $1Hz \rightarrow SAFE-OPERATIONAL$
- $-$  on  $\rightarrow$  OPERATIONAL

3) The red "Error" LED signals an error:

- $-$  off  $\rightarrow$  no error
- single flashes at 1Hz  $\rightarrow$  local fault, application is changing ESM status
- double flashes at  $1Hz \rightarrow$  watchdog timeout
- flashes at 2.5Hz  $\rightarrow$  configuration fault

### **5.2 Table of entries implemented from object dictionary**

The area 0x1000 to 0x207F of the object dictionary contains those objects that only exist once regardless of whether the HIPERDRIVE unit is a drive with a bus adapter or a hub and independently of the number of drives that can be connected to a hub.

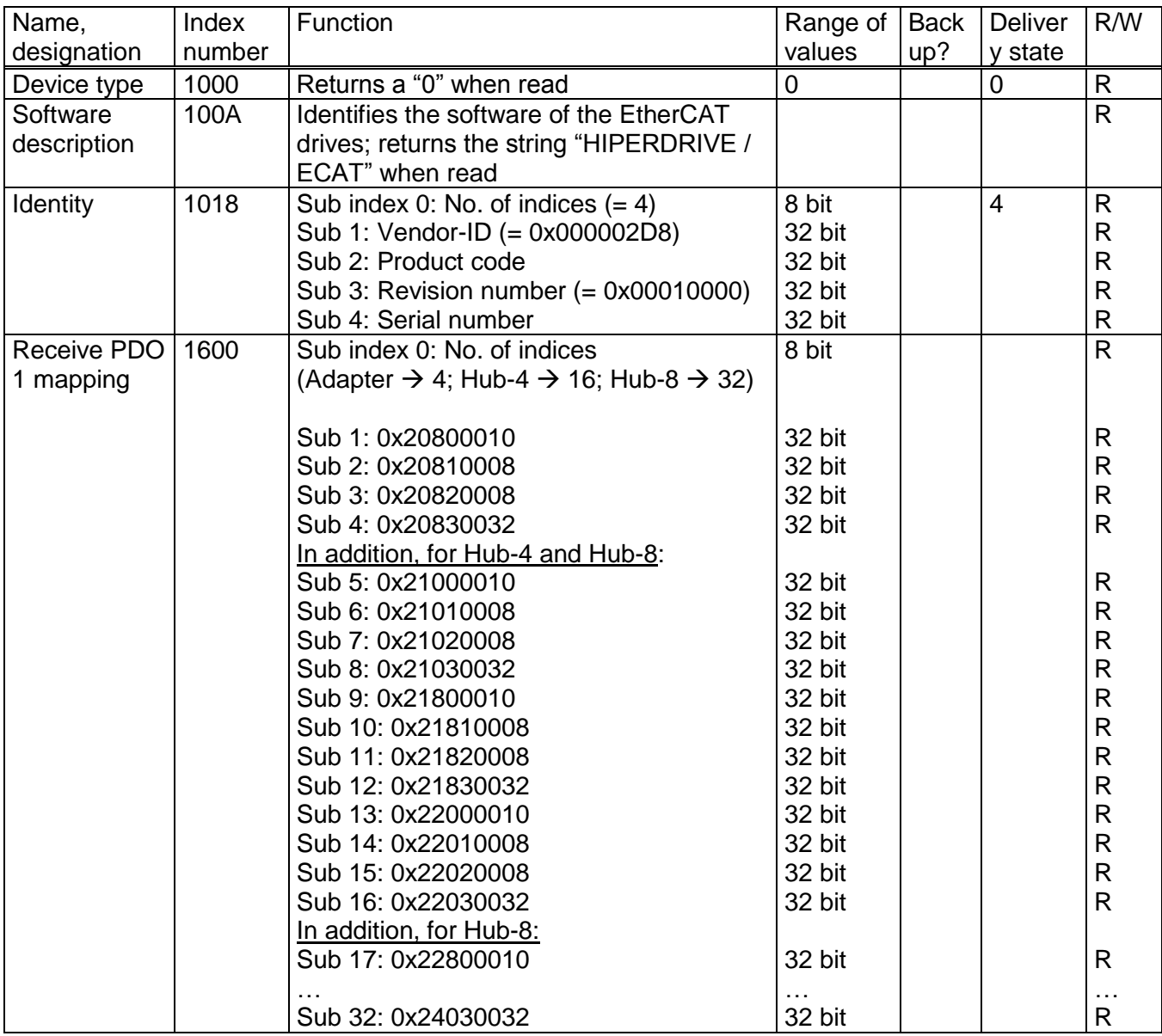

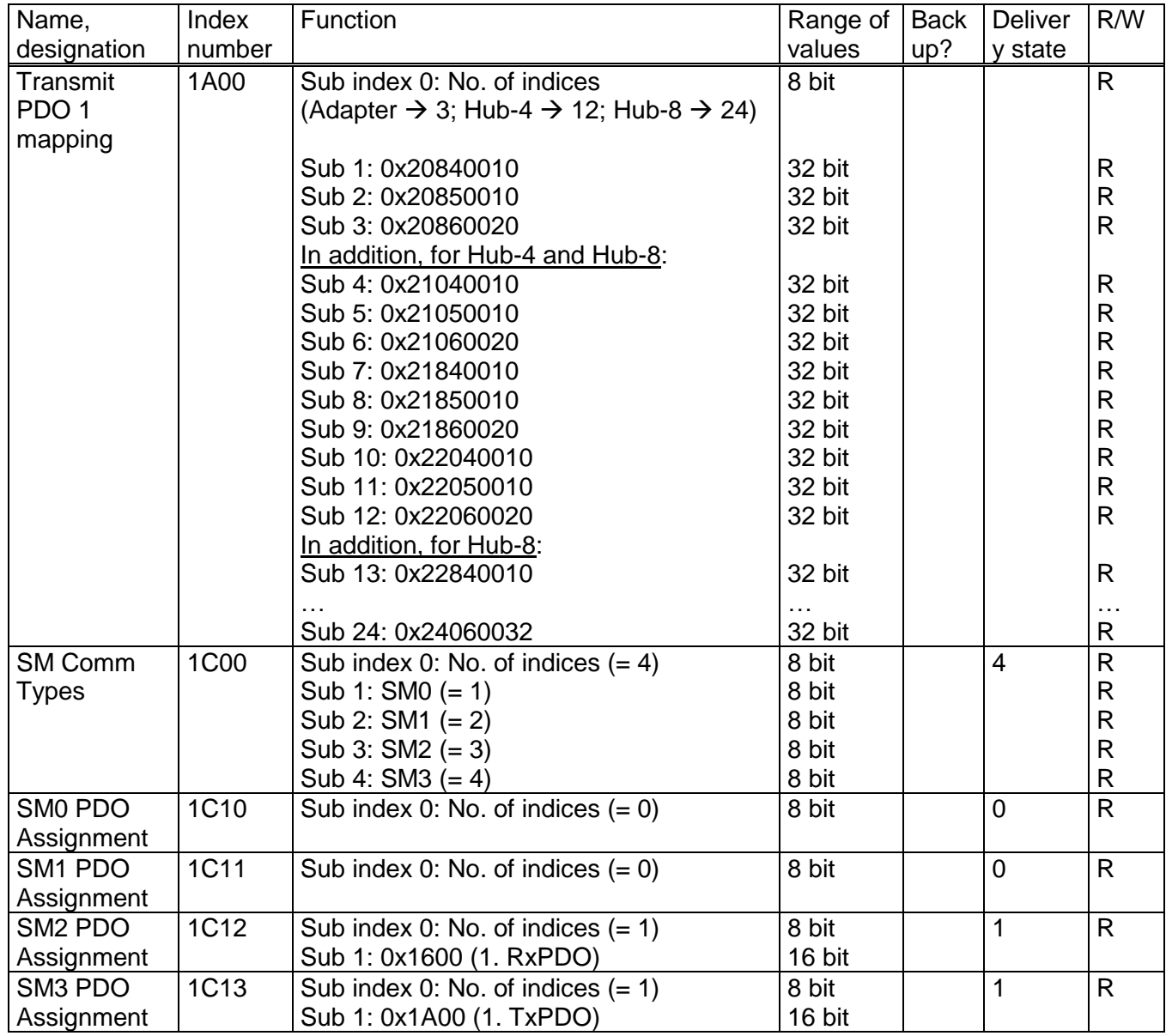

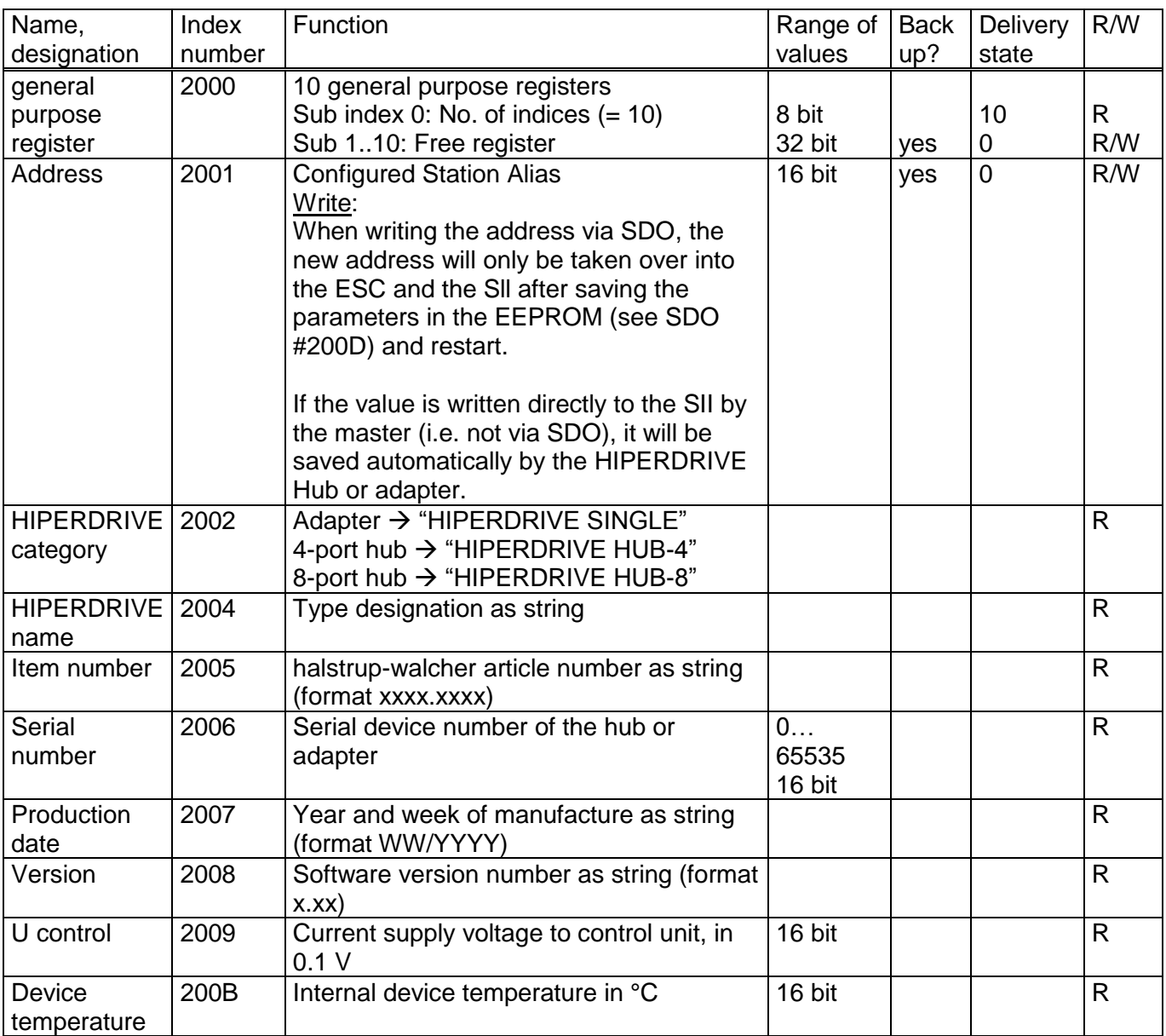

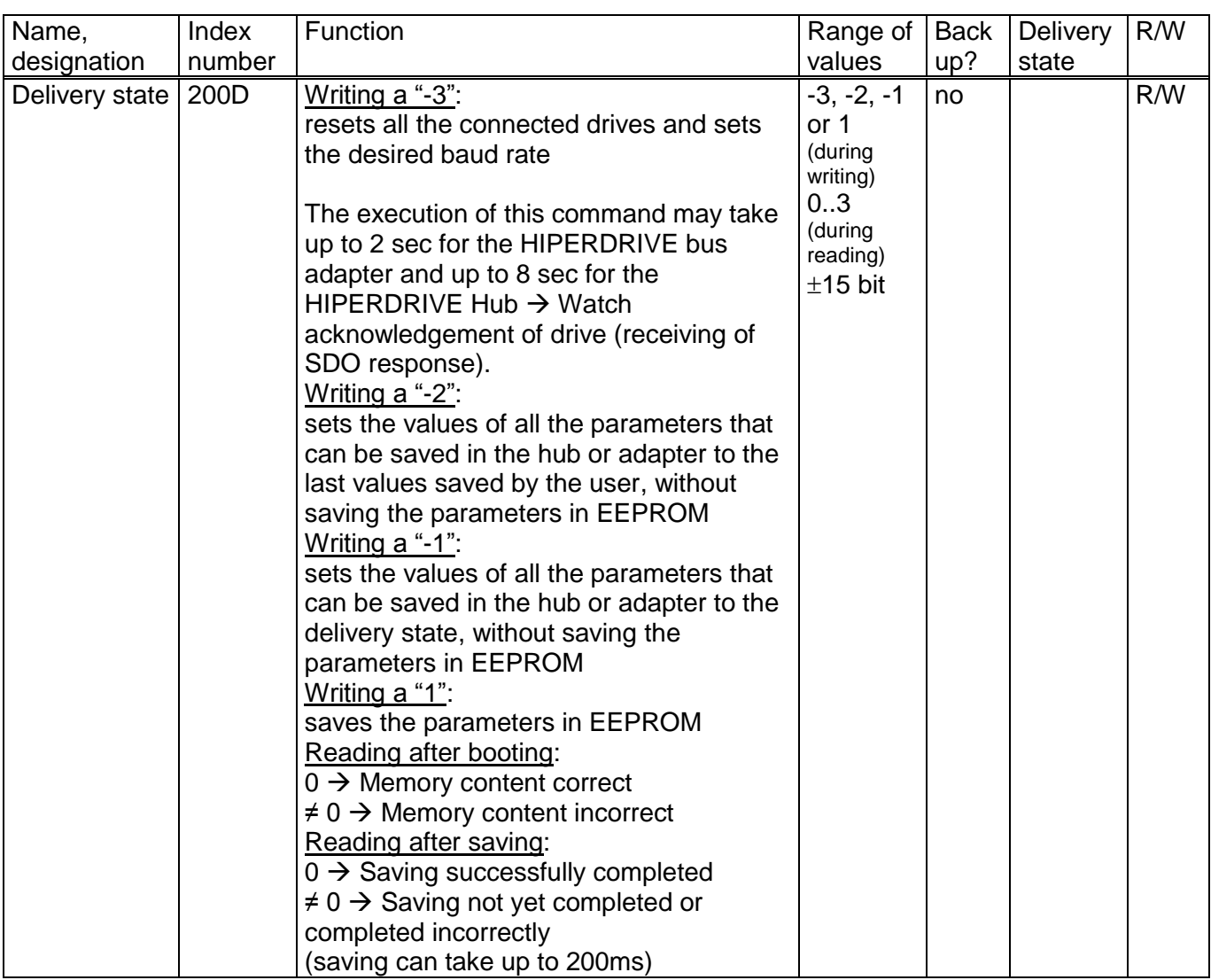

#### For HIPERDRIVE Hubs, the following section is repeated for each additional drive:

The area above 0x2080 of the object dictionary contains those objects that exist once for each connectable drive.

The following table describes the SDOs for the first drive connected, i.e. drive 1 on the hub or the drive connected to the HIPERDRIVE bus adapter.

For each additional drive, an index number is created for a specific SDO by adding n \* 0x80 to the stated number. i.e.

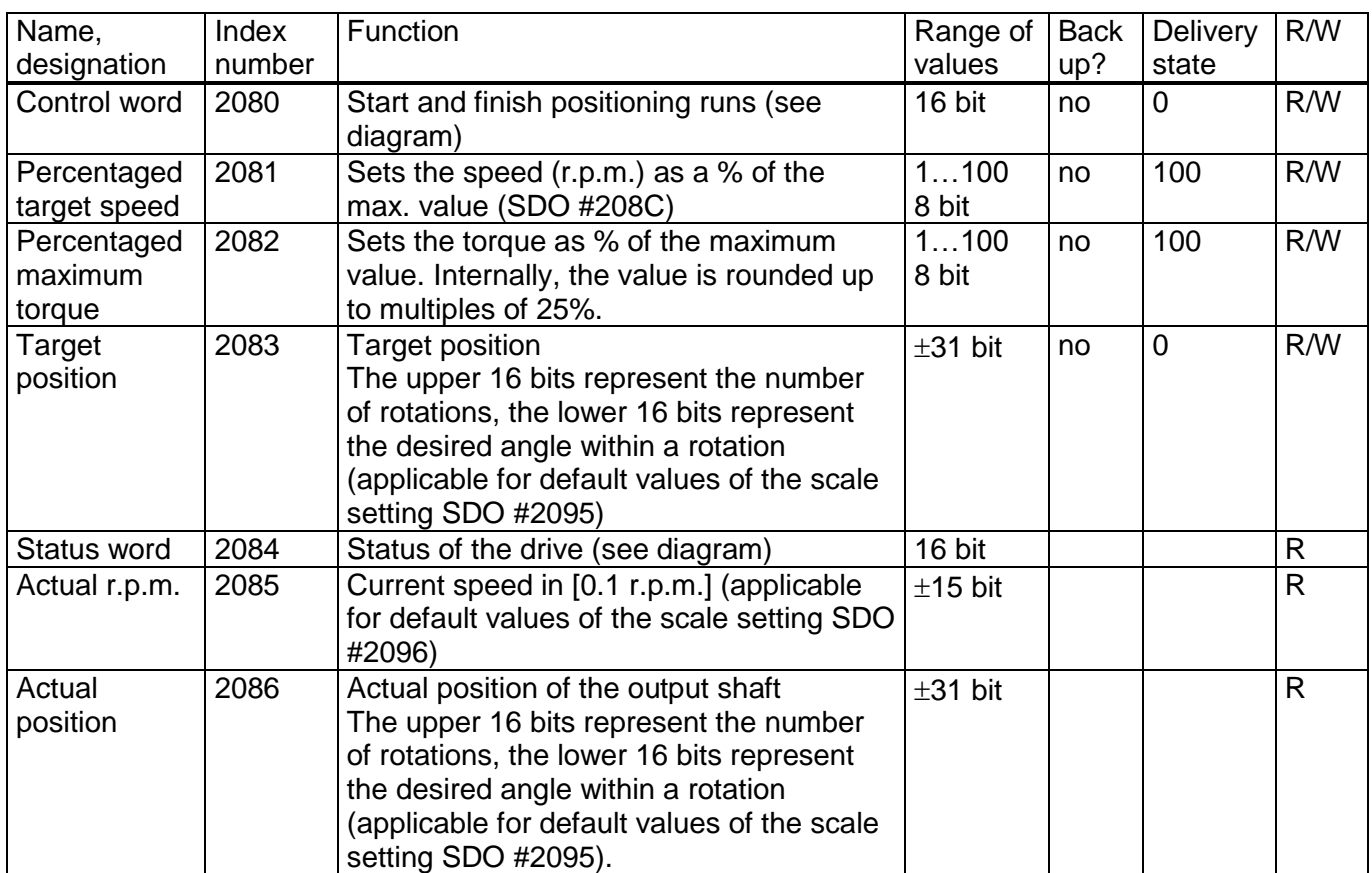

#### Index number<sub>Drive n</sub> = Index number<sub>Drive 1</sub> +  $(n - 1)$  \* 0x80

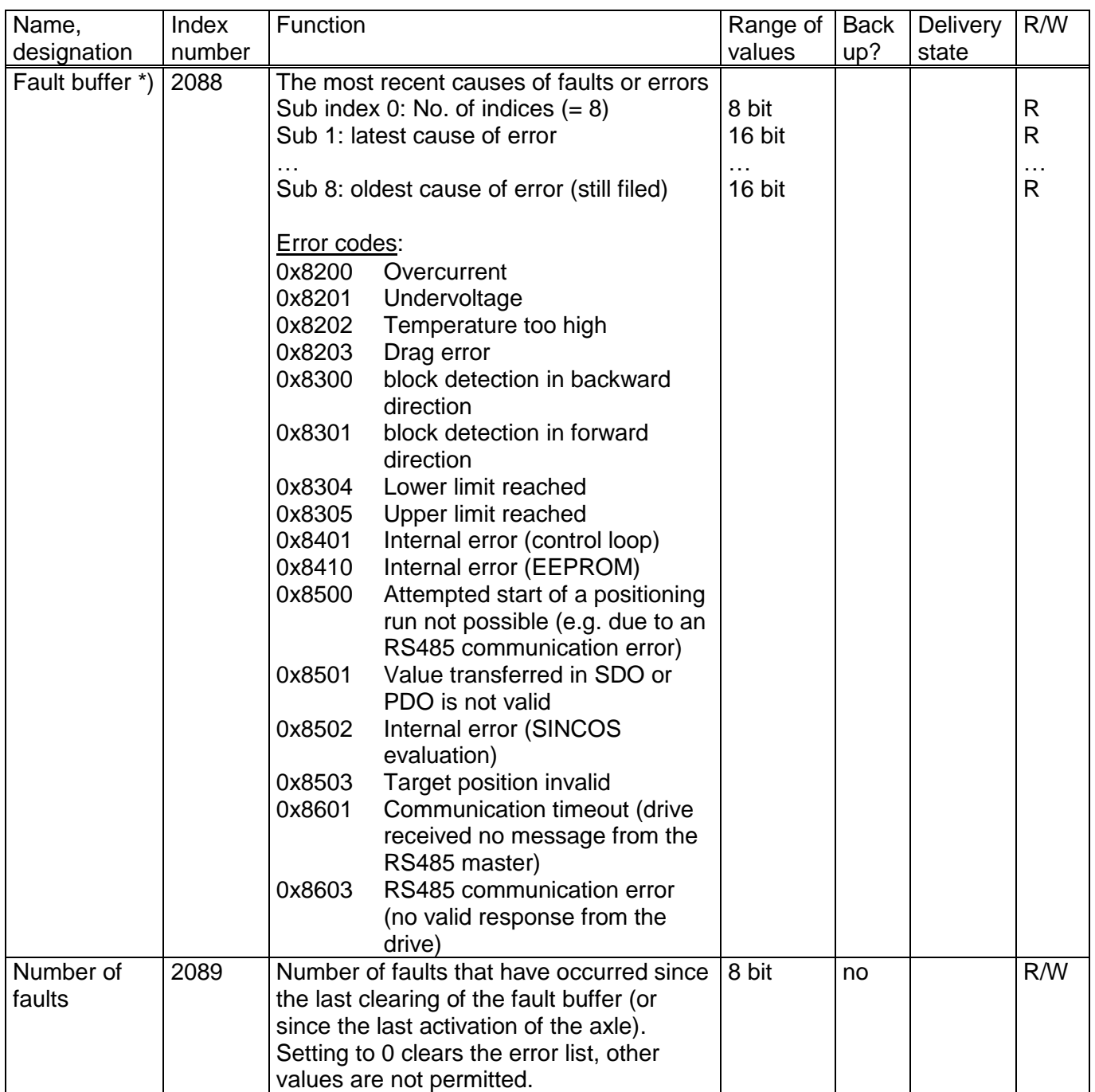

\*) In case the EtherCAT interface is switched on continuously, the fault buffer might be filled with one or more values after switching off and on again the motor power supply. This neither influences the processing of the flow chart (see section "Flow chart") nor the actual values of the status bits.

However, after switching on the motor power supply again, the fault buffer might be flushed in the following way as needed:

If the only error code which is contained is error code 0x8603, a simple flushing of the fault buffer is sufficient (setting SDO #2089 to 0). However, if additional error codes are listed, rather a reset of all connected drives has to be carried out. This takes place by setting SDO #200D to -3. Alternatively, the reset might also be executed by a positioning run, e.g. to the actual position. After this run has been finished, the fault buffer also might be flushed by setting SDO #2089 to 0.

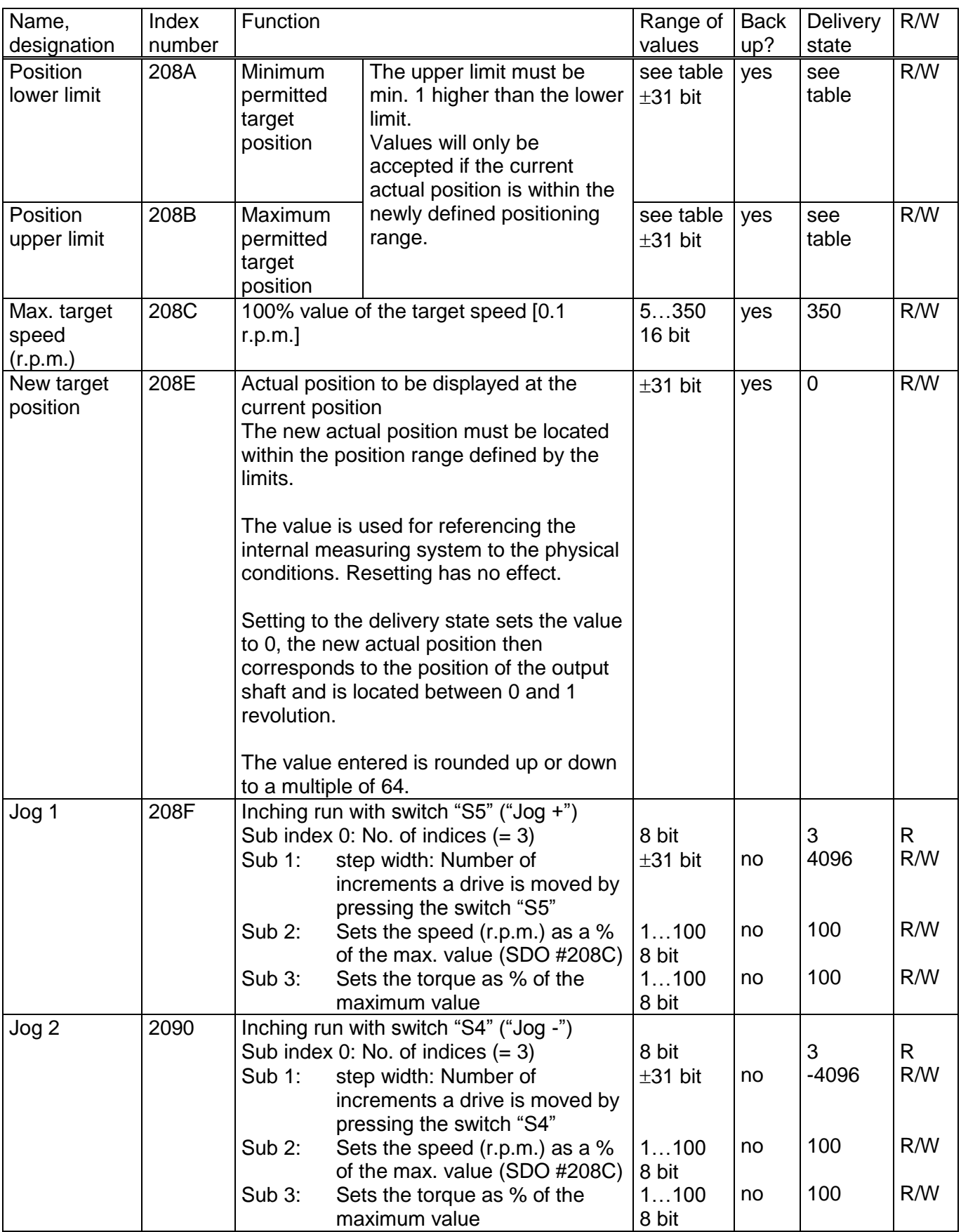

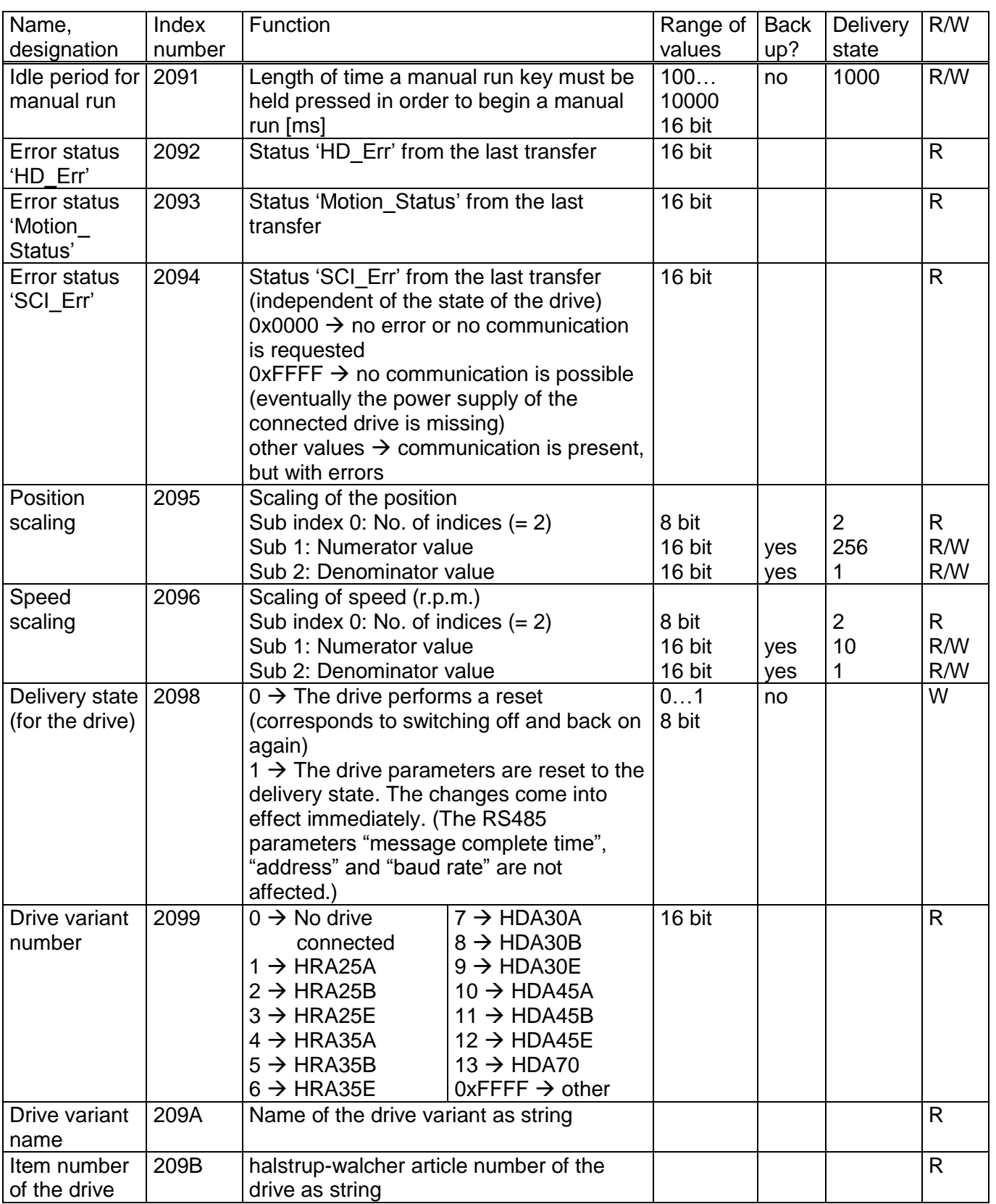

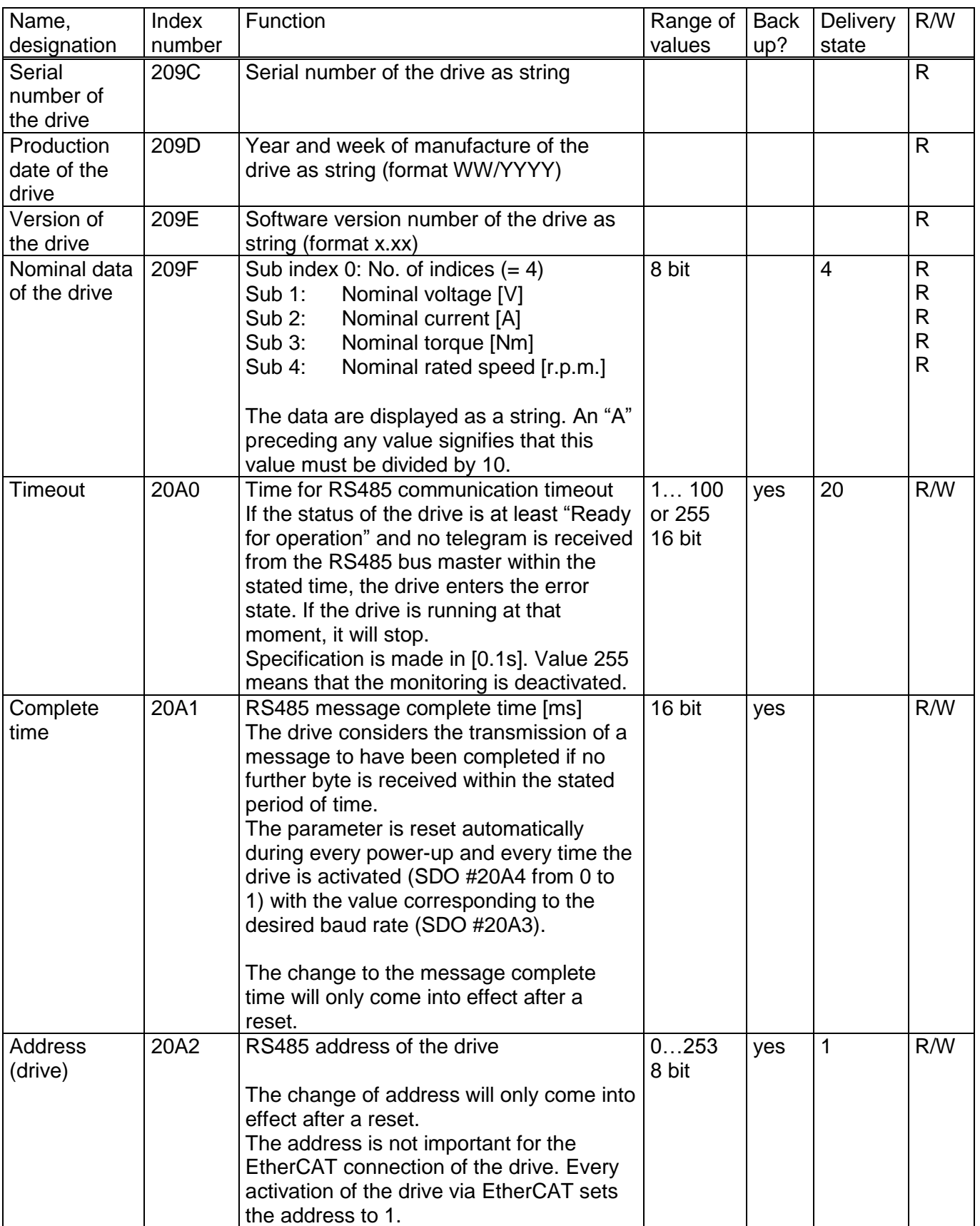

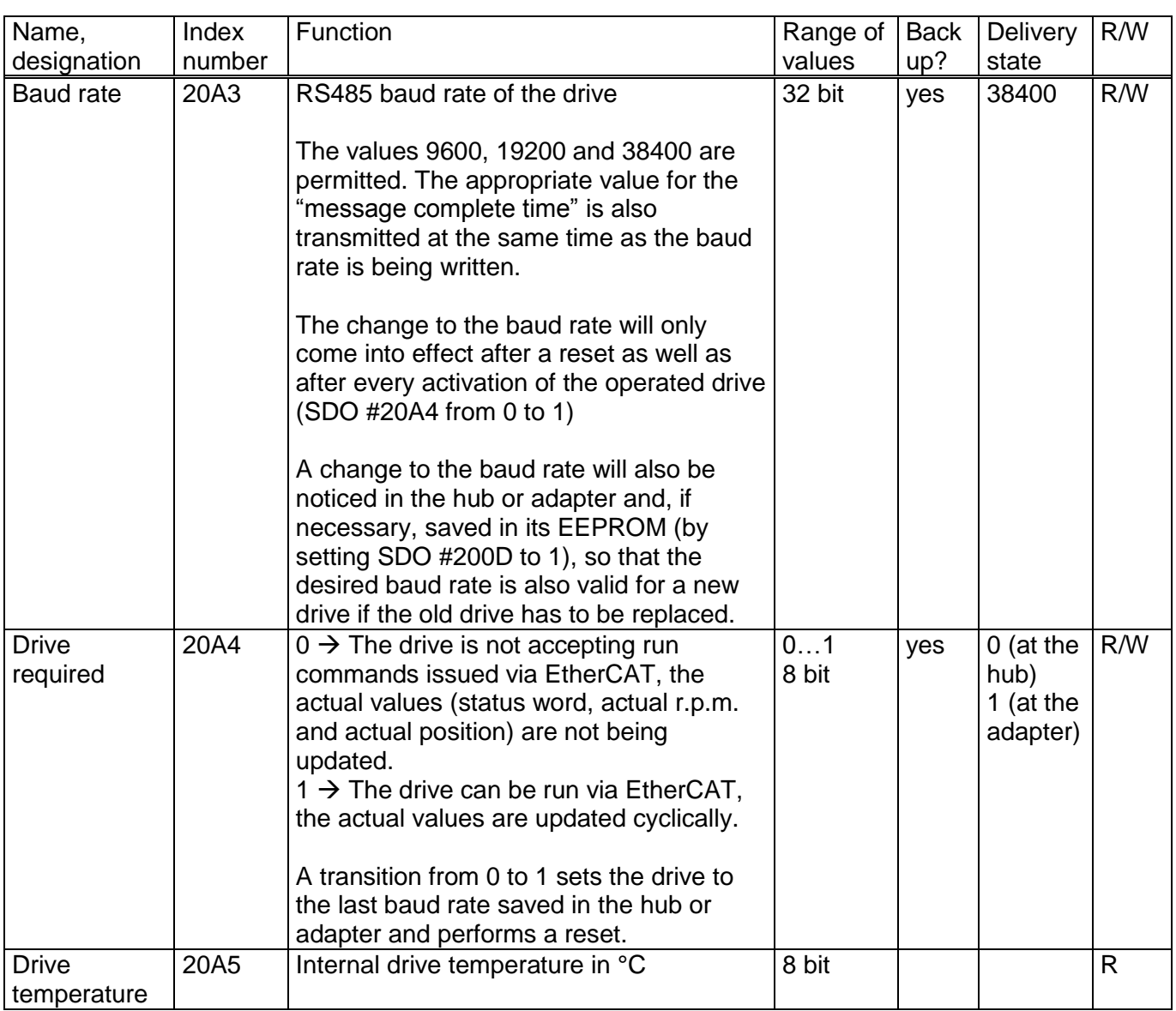

#### **Table of rated speed and torque values for various models of gears**

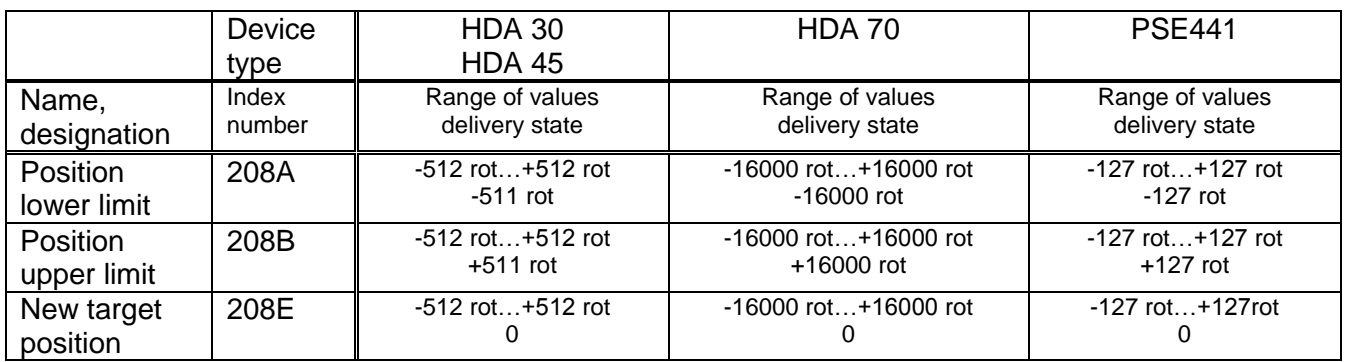

### **5.3 PDO format**

The following table describes the PDOs for the first drive connected, i.e. drive 1 on the hub or the drive connected to the HIPERDRIVE bus adapter.

The PDO information for each additional drive (on the hub) is attached in each case, i.e. the following applies:

#### Byte number<sub>Drive n</sub> = Byte number<sub>Drive 1</sub> + (n - 1)  $*$  8

1) Receive PDO (from the perspective of the HIPERDRIVE)

Assignment (cannot be modified):

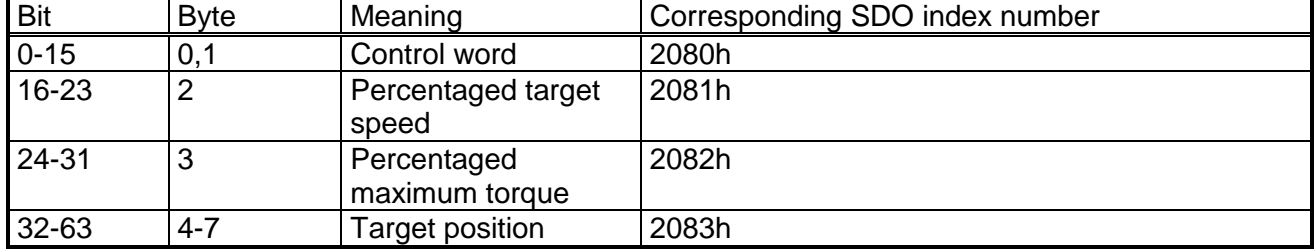

2) Transmit PDO (from the perspective of the HIPERDRIVE)

Assignment (cannot be modified):

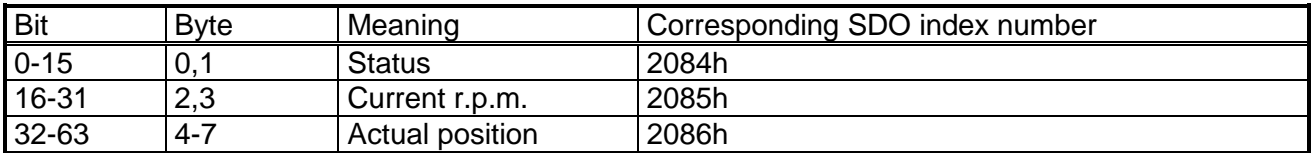

#### **5.4 Detailed description of status bits**

The functions of the status and control bits are based on the PROFIDRIVE protocol:

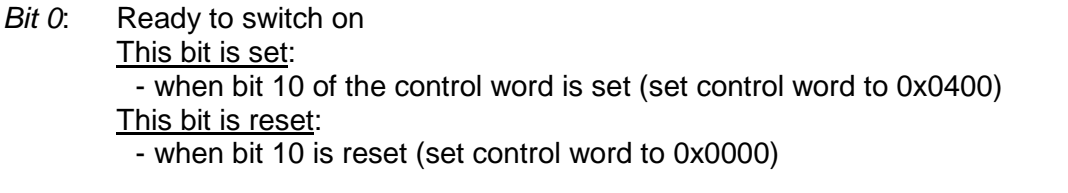

*Bit 1*: Ready for operation This bit is set: - when bit 0 of the control word is set in the state "Ready to Switch on" (set control word to 0x0401) This bit is reset: - when bit 0 is reset

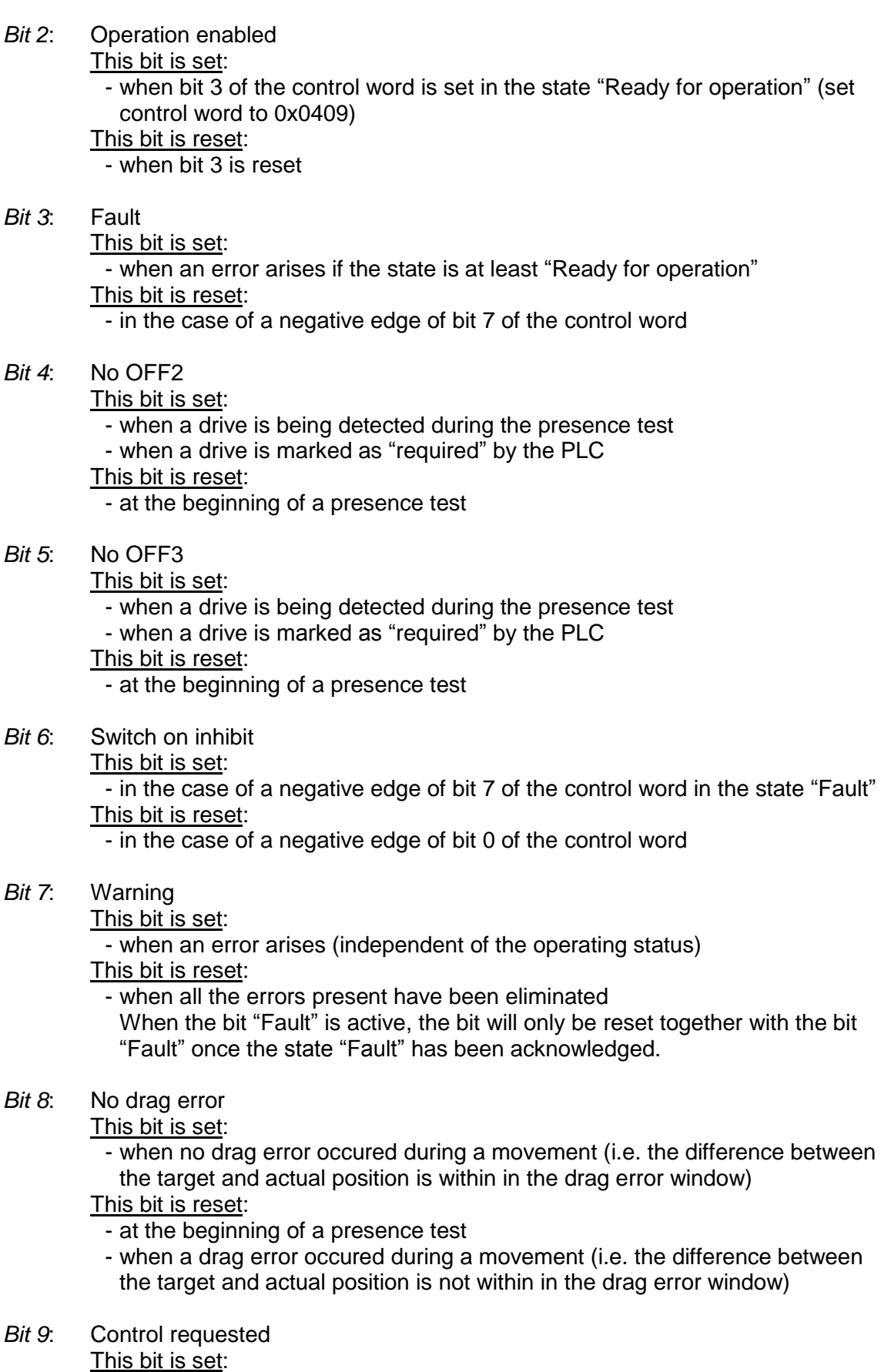

- when a drive is being detected during the presence test
- when a drive is marked as "required" by the PLC
- This bit is reset:
	- at the beginning of a presence test
- *Bit 10*: Target position reached
	- This bit is set:

- when a drive has arrived at its target position

This bit is reset:

- at the beginning of a positioning run
- when the state is less than "Ready for operation" (in the states "Fault" and "Switch on inhibit", the bit initially retains its old value)
- *Bit 11*: Reference point set
	- This bit is set:
		- when a drive is being detected during the presence test
	- when a drive is marked as "required" by the PLC
	- This bit is reset:
	- at the beginning of a presence test
- *Bit 12*: Acknowledgement of target value
	- This bit is set:

- at the start of a movement when bit 6 of the control word is set This bit is reset:

- at the start of a movement when bit 6 of the control word is reset

- when the state is less than "Ready for operation"

(In the state "Ready for operation" a new movement will only be started if bit 6 of the control word complements the bit "acknowledgement of target value" in the status word  $\rightarrow$  toggle function.)

- *Bit 13*: Drive at standstill This bit is set: - when the drive has completed a run This bit is reset: - at the beginning of a run
- *Bit 14*: Motor overcurrent

This bit is set:

- when the maximum current for the drive is exceeded (in this case the drive enters the state "Fault")

#### This bit is reset:

- when the state "Fault" is acknowledged (negative edge of bit 7 of the control word)

*Bit 15*: Position limit reached

This bit is set:

- when the actual position of the drive is located outside the range defined by the positioning range limits
- This bit is reset:
	- when the actual position of the drive is again located within the range defined by the positioning range limits

### **5.5 Detailed description of control bits**

*Bit 0*: ON

The drive goes from the state "Ready to Switch on" into the state "Ready for operation" (bit 10 must still be set).

- *Bit 1*: No OFF2 reserved, must be set to 0
- *Bit 2*: No OFF3 reserved, must be set to 0

#### *Bit 3*: Operation enabled The drive goes from the state "Ready for operation" to the state "Operation enabled" (bits 0 and 10 must still be set).

*Bit 4*: Function in positioning mode: No stop The bit must be continuously active to execute a run command. When the bit

is reset, the drive stops immediately, the current run command is dismissed. The run command is activated by an edge to bit 6.

Function in speed control mode: **CLOCKWISE** If the bit is set, the movement will start in a CLOCKWISE direction, otherwise it will be COUNTERCLOCKWISE.

*Bit 5*: Function in positioning mode:

No intermediate stop

The bit must be continuously active to execute a run command. When the bit is reset, the drive stops immediately but the current run command is not dismissed. The run command is continued when bit 5 is set once again.

Function in speed control mode:

Endless When this bit is set, the movement in speed control mode is endless, otherwise until it reaches the respective end of the positioning range.

*Bit 6*: Function in positioning mode:

Activate run command

Every edge releases a run command or new target value (toggle bit). A rising or falling edge may only be carried out if bit 12 of the status word acknowledges that the previous run command has been accepted. In other words, the run command is activated if this bit complements the current state of bit 12 of the status word.

Function in speed control mode: Start speed control mode

A rising edge triggers a run in speed control mode, a falling edge completes it.

*Bit 7*: Acknowledge fault

A negative edge acknowledges a current fault condition.

- *Bit 8*: Inching 1 ON The drive runs with jog target value 1 with the step width and in the direction indicated in the parameters.
- *Bit 9*: Inching 2 ON The drive runs with jog target value 2 with the step width and in the direction indicated in the parameters.

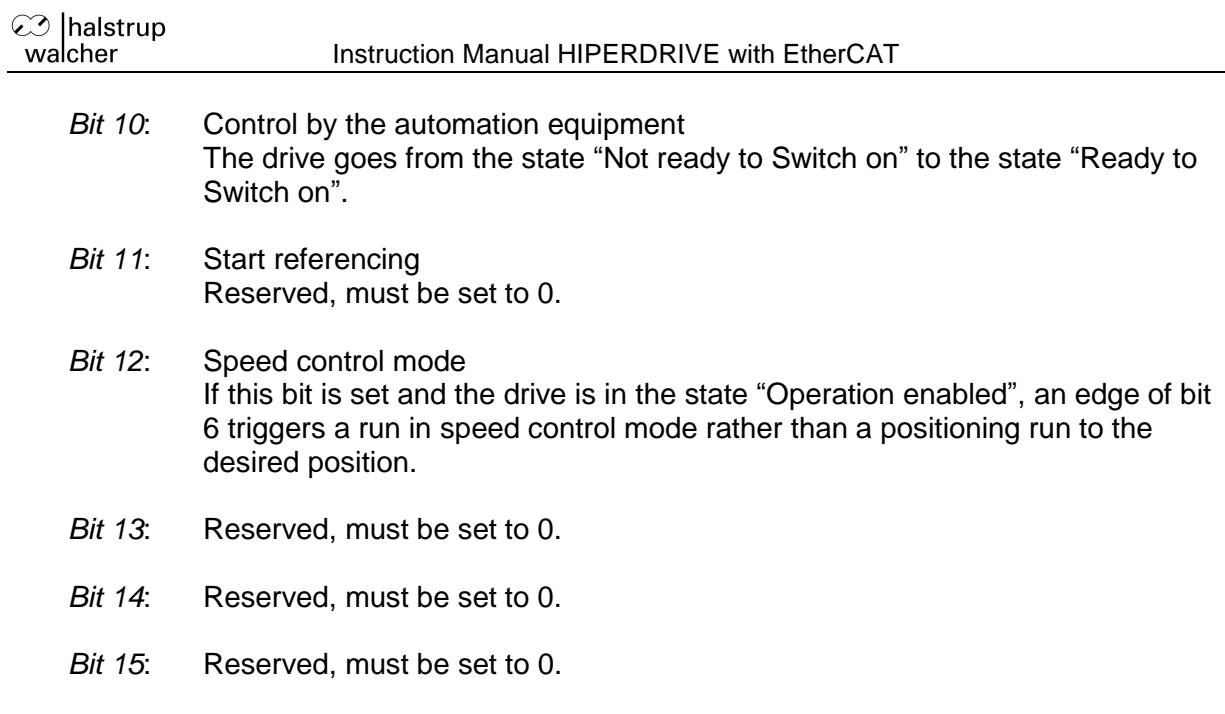

### **5.6 Flow chart**

The following flow chart shows the possible states of a drive as well as the transitions between the states.

Abbreviations used: STW = Control word ZSW = Status ("status word")

The requirement for each run is that the "percentaged target speed" and "percentaged maximum torque" have a value > 0. In addition, for a run command, the target position must be set to a permitted value.

Any jog keys which are eventually present at the drive are only active in the states "Not ready to Switch on", "Ready to Switch on", "Fault" and "Switch on inhibit". In all other cases, the PLC has sole access to the drive.

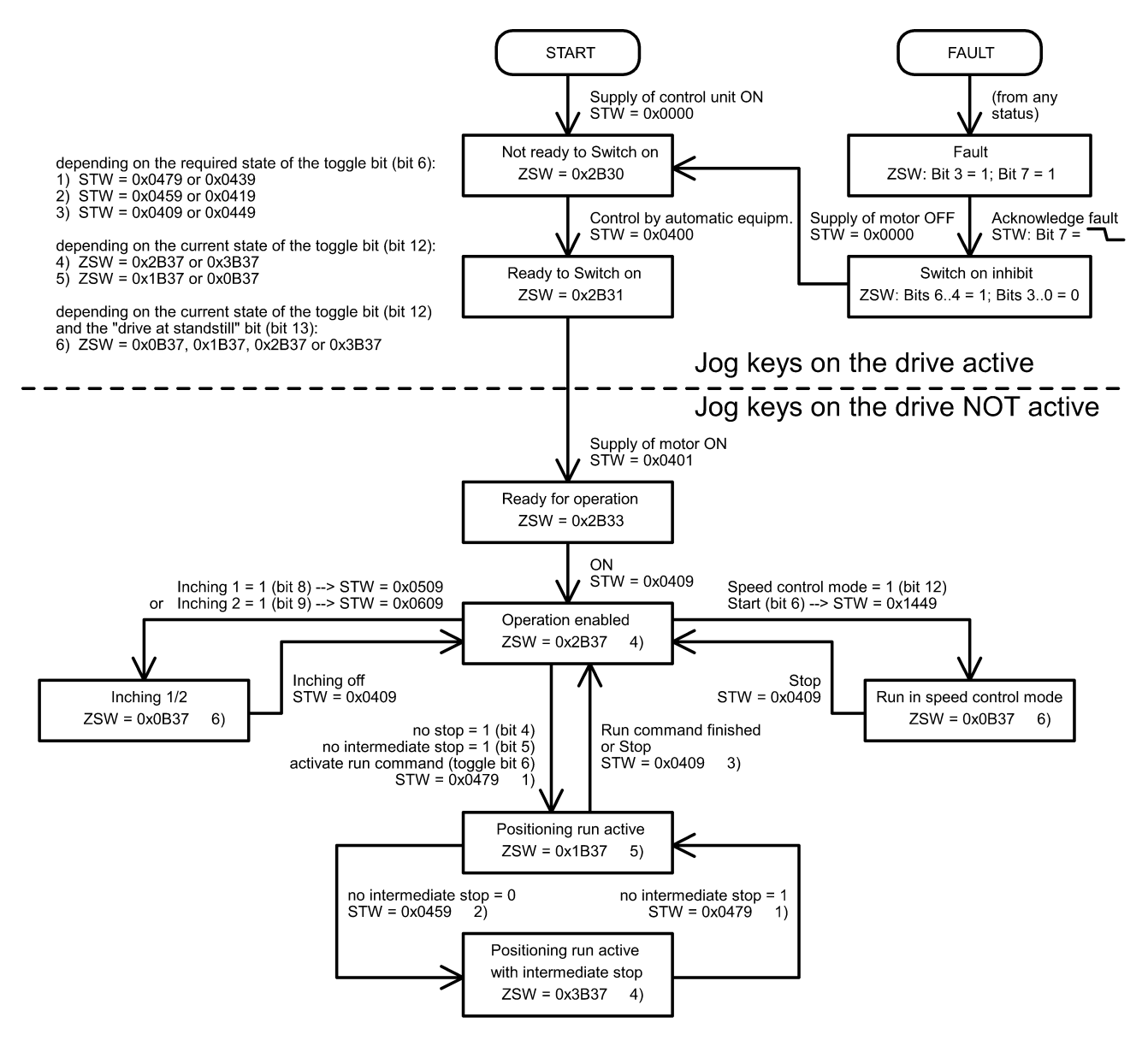

## **6 Jog function**

### **6.1 Jog function with jog keys on the drive**

Some versions of the drive have two integrated jog keys for running left and right.

These keys are always active when the drive is not connected to a control module. When connected to a control module, they are active in the following states:

- Not ready to Switch on
- Ready to Switch on
- **Fault**
- Switch on inhibit

### **6.2 Jog function with jog keys in the HIPERDRIVE Hub**

The two jog keys in the HIPERDRIVE Hub can always be used to run the drive selected using the switch S3 (located in the middle between the two jog keys) and independently of the PLC.

S4 ("Jog -") starts a jog step with the parameters from SDO #2090 (Jog 2), S5 (Jog +") starts a jog step with the parameters from SDO #208F (Jog 1).

The parameters for the jog steps are set using values from the individual subindices:

- $SI 1 = increment and direction (default 1/16 rotation)$ Jog key S4 ("Jog -")  $\rightarrow$  counter-clockwise Jog key S5 ("Jog  $+$ ")  $\rightarrow$  clockwise
- $SI$  2 = Sets the speed (r.p.m.) as a % of the max. value from SDO #208C
- $SI$  3 = Sets the torque as a % of the nominal torque

If the key is released during the movement, the jog step still runs until it has been completed. This makes it possible to run to a precisely defined angle. The run can be aborted before it has been completed at any time by pressing both keys simultaneously. A new jog step can then only be triggered when both keys have been completely released.

If the key remains pressed after the jog step has been completed, it will be followed by a manual run, which continues until the key is released or the end of the positioning range has been reached. The parameter "idle period for manual run" (SDO #2091 on drive 1) is available in order to provide better control of the transition to a manual run. The manual run begins once the set time, measured from the start of the jog step, has expired.

A manual run can also be aborted by pressing both keys simultaneously.

## **7 Special features**

### **7.1 Target speed (r.p.m.) and torque**

These values are stated as a percentage of a reference value. The 100% value for the target speed (r.p.m.) is stated in SDO #208C (for drive 1), the 100% value for the target torque is fixed and is the same as the nominal torque for the drive.

The maximum values valid for each movement are indicated at the beginning of each movement. In the ESM status "operational", these must be provided in the RxPDO, in the status "pre-operational" or "safe-operational" they must be provided in the SDOs #2081 and #2082 (for drive 1).

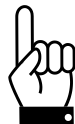

**In the status "operational", the values of the parameters control word, percentaged target speed, percentaged maximum torque and target position are overwritten by the values from the PDOs.**

### **7.2 Response of the drive in case of block**

If the drive detects an block, the drive aborts the run and enters the state "Fault".

An entry is then made in the fault buffer (SDO #2088 on drive 1). The fault must be acknowledged by a negative edge to bit 7 of the control word. The drive then enters the state "Switch on inhibit", which can be exited by a falling edge to bit 0.

#### **7.3 Response of the drive if it is turned manually (readjustment function)**

After switching on the voltage, the drive readjusts its position if the divergence between the current actual value and the target value saved before it was last powered down is < 5°.

After reaching a target position or stopping, the drive always readjusts its position as soon as it is turned beyond the tolerance range by external forces.

#### **7.4 Using actual value assessment factors to set the spindle pitch**

Index numbers SDO #2095:01 (numerator factor) and #2095:02 (denominator factor) can be used to modify the device's spindle resolutions as required.

number of steps per revolution = 
$$
256 * \frac{numerator factor}{denom factor}
$$

The default setting for the numerator factor is 256, the denominator factor is set to 1, giving a resolution of 65,536 increments per revolution.

The numerator factor makes it simple to set the spindle pitch and resolution. The denominator factor is primarily used for setting "unlevel" resolutions.

Examples:

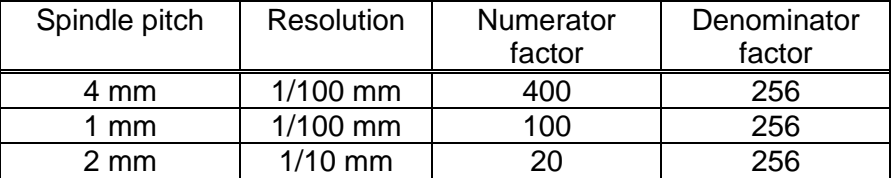

### **7.5 Aborted run when the master fails**

If the connection to the master is interrupted during a positioning run, the master cannot abort a run that is already underway. In order to generate an automatic run abort in this case, there is the option of timeout monitoring by the Sync Manager Watchdog which is implemented in the EtherCAT master: If the HIPERDRIVE Hub or adapter does not receive a SYNC event within a specified time, it will command an abort of any positioning to all connected drives.

## **8 Technical data**

### **8.1 HIPERDRIVE Hub**

#### **Ambient conditions**

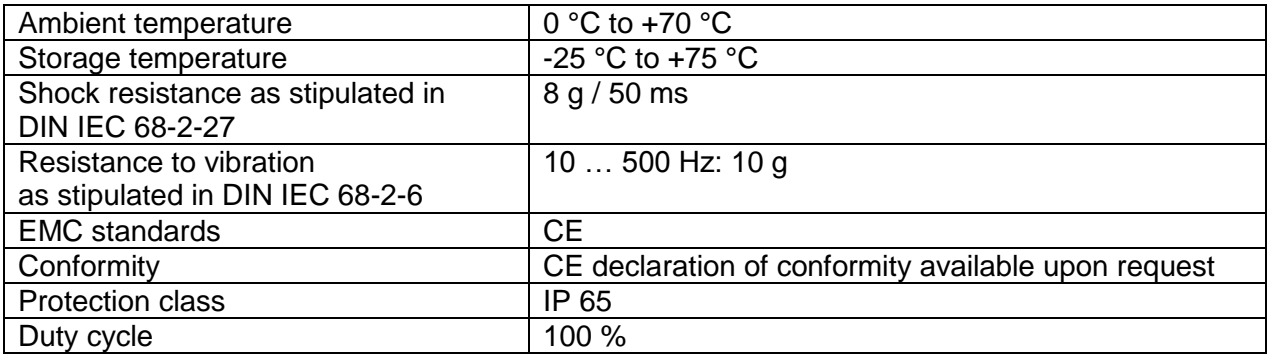

#### **Electrical data**

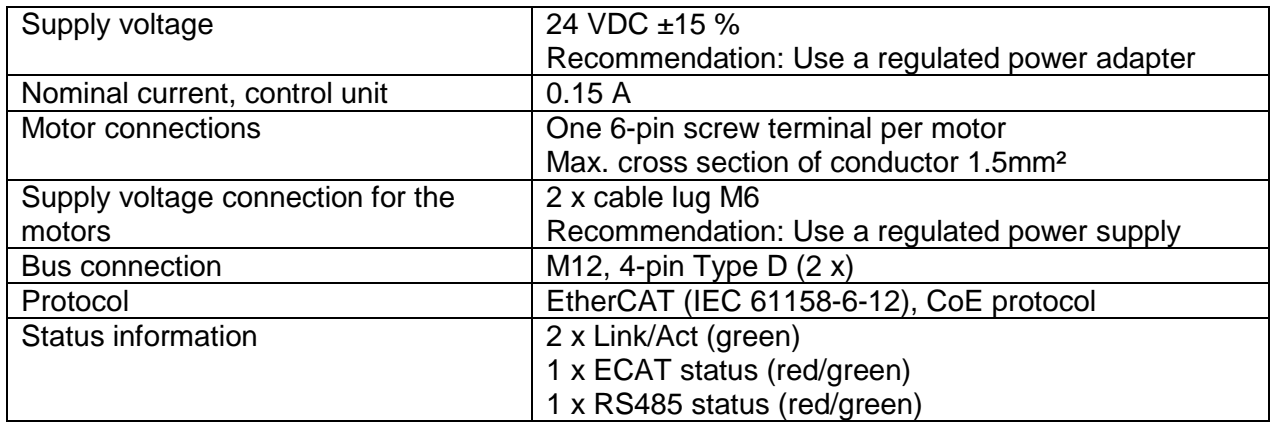

#### **Physical data**

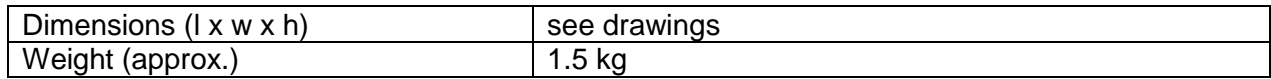

### **8.2 Drives with HIPERDRIVE bus adapter**

#### **Ambient conditions**

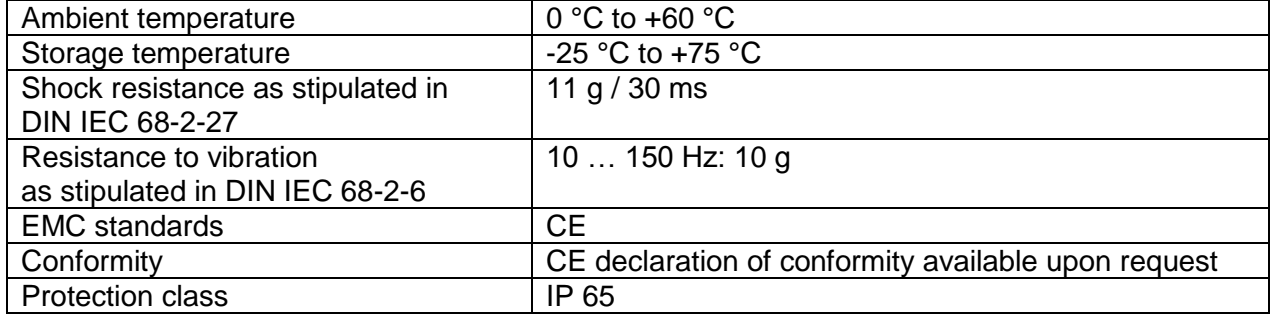

#### **Electrical data**

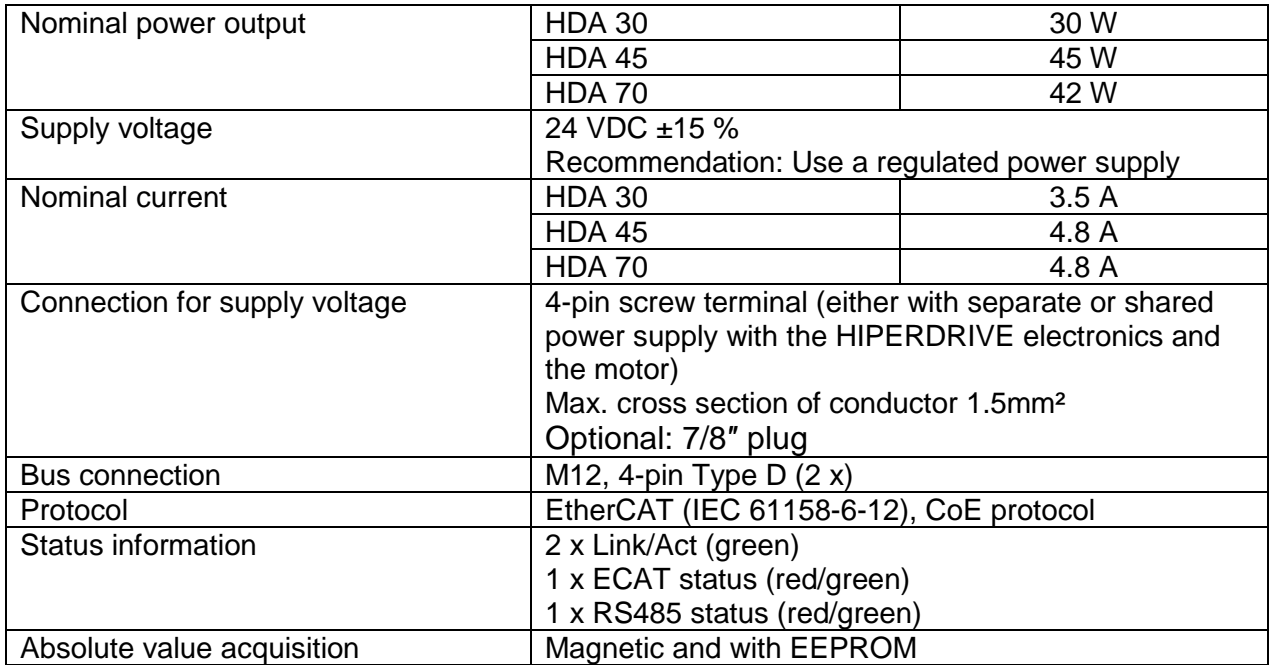

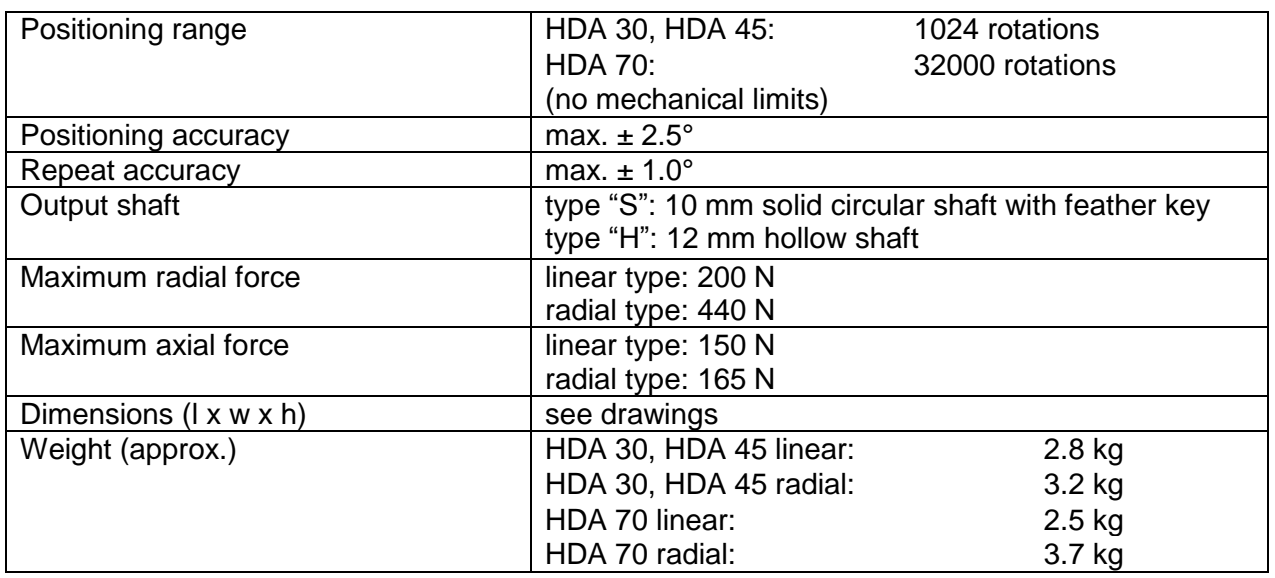

#### **Physical data**

## **9 Dimension drawings**

For additional specifications and dimension drawings, please visit our website at

[www.halstrup-walcher.de/en/produkte/positioniertechnik/positioniersysteme/index.php](http://www.halstrup-walcher.de/en/produkte/positioniertechnik/positioniersysteme/index.php)

7100.004854C\_Hiperdrive\_ECAT.doc 05/2017 Re